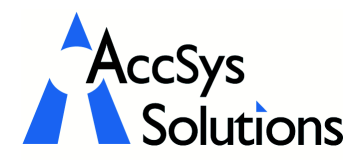

AccSys Solutions Inc. 302 - 20644 Eastleigh Cres. Langley, BC V3A 4C4 Tel: 604.534.4344<br>Or: 1888.534.434 Or: 1.888.534.4344 Fax: 604.533.8937

Volume 4 Issue 3

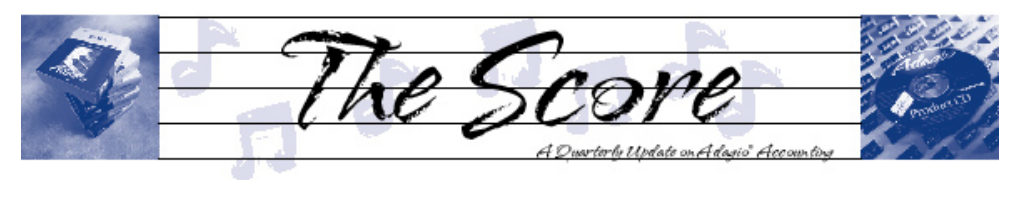

## New! Adagio Contacts

Adagio Contacts combines the information in Receivables, OrderEntry, and Invoices with contact management features such as callback dates, reasons and reports, individual or mailmerge letters or faxes. Prospects can be turned into customers with just a couple of mouse clicks.

Web: www.accsyssolutions.com

Adagio Contacts is a great tool for anyone who deals with customers or prospects Customer Service, Tech Support, Credit, or Sales. Softrak's Adagio Contacts module lets you do the following:

• Track, select, and view customers and prospects

- Create and use scan lists as task lists, phone lists or to mailmerge letters or faxes
- Scan lists can be based on customer/ prospect Notes, Callback Dates or Reasons, and/or other categories from Receivables, OrderEntry, or Invoices
- Refine or extend existing scan lists with additional selections
- Define up to 9 optional fields (text, numbers, or dates) for additional details and selections.

Adagio Contacts should be your first (and possibly only) contact manager. It's simple to understand and simple to use. If you don't

need all the power and complexity of a fullblown CRM system (Client Relationship Management), why should you be saddled with its complexities and in-depth training requirements? Adagio Contacts provides just the information that's needed, when it's needed. Call us for more details and a free demonstration.  $\int$ 

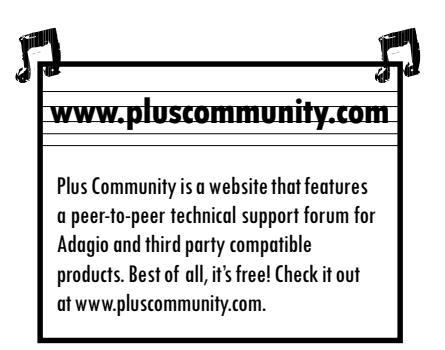

# Canadian Payroll Options

Canadian Adagio users looking to incorporate payroll into their accounting system have two options designed to work with Adagio: PayDirt Payroll by Qlab Systems, and Paymate, by AK Microsystems. Both companies are Canadian owned and operated.

#### PayDirt Payroll

PayDirt Payroll is an excellent payroll solution for businesses that require a breakdown of wage and benefit expenses to multiple accounts, projects or departments, or that have union-style payrolls with numerous benefits and deductions.

It is an affordable Canadian payroll

solution designed specifically to integrate with Adagio. You should consider PayDirt Payroll if you are using spreadsheets to calculate difficult benefits or deductions and then entering them manually into payroll, but would love to have the payroll program do it all automatically using its own spreadsheet-style formulas. PayDirt Payroll lets you create complicated paycode formulas (including the use of If, Min, Max, and logical operators), provides complete control over all payroll calculations and effortless override of each calculated amount, includes Direct Deposit, LaserROEs, ROEWeb, continuous year after year payroll history, unlimited paycodes, and much, much more.

Visit www.qlabsystems.com for more details and a live web demonstration

#### Paymate Platinum Payroll

Designed to provide solutions for medium to large size companies in all industries, Paymate Platinum is an SQL based payroll system which incorporates functions designed to give you increased control and flexibility within your Payroll system. Paymate Platinum allows users to define up to 50 earnings, 50 deductions, 15 benefits as well as 2 user defined accruals (in addition to vacation and sick pay accruals). Platinum also allows for an unlimited number of employees, and is predesigned to calculate taxes for all jurisdictions in Canada. Visit www.akmicrosystems.com for more details on the whole Paymate payroll family.  $\oint$ 

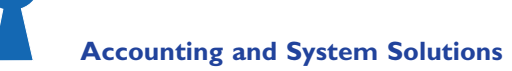

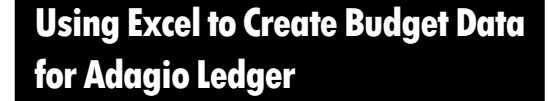

It is often easier to use Excel to create budget data which you can import into Adagio Ledger. This also allows personnel without access to the accounting to contribute to the budgeting process.

#### 1. Create an Excel template

a. In Adagio Ledger, select File / Export / Accounts.

b. On the File Information tab, select Excel as the file format and browse for or enter the filename for the Excel file. It must have an extension of .XLS. Check the box Header Included:

c. Click on the Field Selections tab and select the following fields, in this order:

- **Account Code**
- Department Code
- **Description**
- Period 1 Budget
- $\bullet$  ...
- Period 12 Budget

d. (Optional) To save this template for reuse, click on Save As and enter an appropriate name.

e. Click on Export. Select the account and department range to export. For example, many organizations apply budgets only to Income Statement accounts.

f. Click on Export.

#### 2. Open the file in Excel.

a. Edit the budget amounts using Excel's tools for copying across fiscal periods.

b. Delete the Description column.

c. Save the revised spreadsheet.

#### 3. Import the budget figures into Adagio

a. Back up your ledger data.

b. In Adagio Ledger, select File/ Import / Accounts.

c. On the File Information tab, select Excel as the File type and browse for the filename. Check only the following boxes:

- Header Included?
- Overwrite Records?
- Validate before Importing?

d. Click on the Import Field Selection tab and select the following fields:

- Account Code
- Department Code
- Period 1 Budget

 $\bullet$  ... Period 12 - Budget

e. Click on Import. Read the warning and click on Import.

f. Verify that the new budget figures have been imported.

### Reporting on Ranges of Departments in Adagio Ledger

If you have several departments in your ledger you would like to use to create consolidated reports, you can do this easily in Adagio Financial Reporter. The one requirement is that the departments must be contiguous. Here is how to do it.

- First, in the Financial Reporter, select View, then Departments. This will display the department list in the left panel.
- Select the department range: click on the first one in the range, then shift-click on the last one; all the departments in between will be selected.
- Now, right-click and select "Create Departmental Range." Type an appropriate name for the range and click OK.
- Now, for any financial statement, you will be able to select that departmental range just as you select any single department for reporting. The range will also be available in the Departmental Print function on the File menu. Multiple ranges may be defined in this way.

### Using the Date Field

Did you know that you can use the  $+$  and  $$ keys to change the date in the date field of most Adagio modules?

Specifically, this works in Inventory, Invoices, Checks, Ledger, OrderEntry, Payables, Receivables and the new Time&Billing. You do not have to have the Date field highlighted, but the cursor does have to be somewhere in the date field to activate the feature. Also, if you have the Adagio Calendar up, just press the Home key on your keyboard to get back to today's date.

## Adagio Fax Fact

Adagio lets you fax documents from your computer. Documents can be added to a queue for immediate faxing or scheduled to be faxed at a specific time from Adagio's built-in fax server. And Adagio's fax technology saves you postage and handling costs!

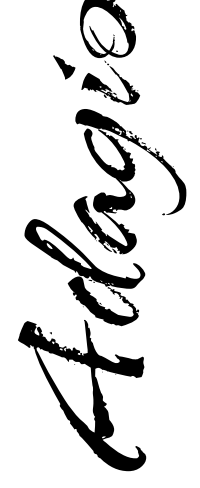

Photo by WR Jans Photography

Adagio is a registered trademark of Softrak Systems Inc. All other trademarks are trademarks of their respective companies.

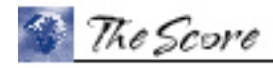

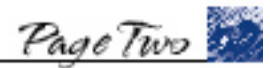

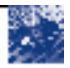

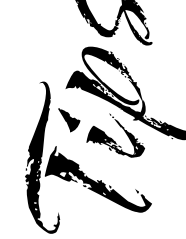

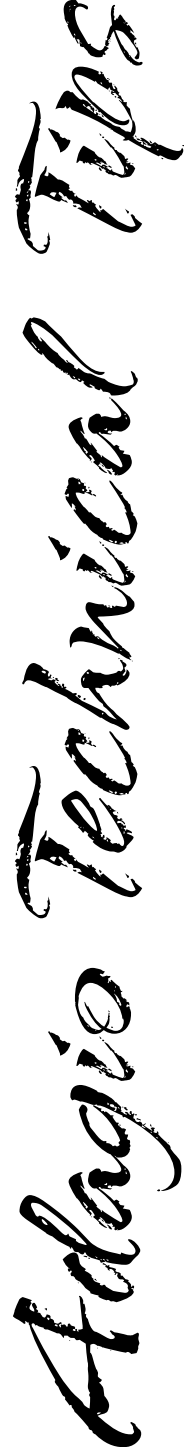